# **Raspberry Pi : connexion USB d'un disque dur externe ou d'une clé USB**

Connecter un disque dur en USB présente beaucoup d'avantages :

- On peut y installer des serveurs : HTTP, DNS, FTP, etc.
- On peut y installer le système du Raspberry Pi, libérant la carte SD qui sera en lecture seule, ce qui l'économise : voir<http://www.framboise314.fr/booter-le-raspberry-pi-sur-un-disque-dur-usb/>
- On peut créer un espace NAS

Voici comment connecter un disque dur externe à un Raspberry Pi

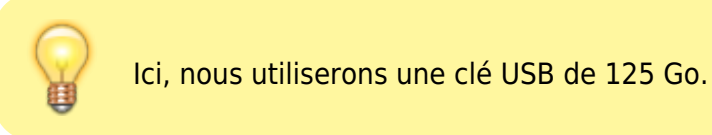

# **Pré-requis**

- un Raspberry Pi avec son alimentation et sa carte SD avec Raspbian
- connecté au réseau
- un disque dur USB, si possible alimenté séparément

# **Première étape : Repérage des partitions**

Le disque ou la clé n'étant pas branchée, listez les partitions du Raspberry Pi en lançant :

```
pi@framboise:~ $ lsblk
NAME MAJ:MIN RM SIZE RO TYPE MOUNTPOINT
...
```
Branchez votre disque USB ou votre clé sur une prise USB du Raspberry Pi. Il se monte tout seul avec des paramètres génériques. Relancez :

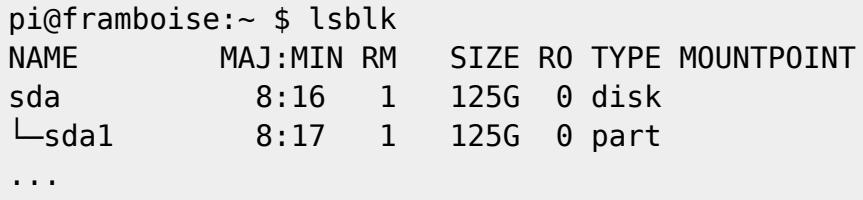

Les lignes apparues correspondent aux partitions du disque (s'il y a plusieurs lignes, c'est que le

disque a plusieurs partitions)

La clé que nous venons de connecter

- est **/dev/sda**, de 125 Go
- et elle a une partition **/dev/sda1**, de 125 Go

Pour avoir plus de détails, lancez :

```
pi@framboise:~ $ sudo blkid
...
/dev/sda1: UUID="7FE1-97D6" TYPE="vfat" PARTUUID="876fbad3-01"
...
```
Notre clé est **/dev/sda**,

- d'UUID **"7FE1-97D6"**,
- de type vfat
- et elle a une partition **/dev/sda1** :
	- de PARTUUID **"876fbad3-01"**
	- de type vfat
	- $\circ$  sans label

une partition sans label se monte automatiquement selon son UUID, en /media/xxxxxxx, xxxxxx étant son UUID

Le disque comporte d'autres partitions qui pourront servir, l'une en ext4 et l'autre en ntfs.

# **Autres étapes**

#### **Formatage du disque**

Formatez le disque USB avec un système de fichier linux (ext3, ext4, etc …) :

```
pi@framboise:~ $ sudo umount /dev/sda1
pi@framboise:~ $ sudo mkfs.ext4 /dev/sda1
```
#### **Création de l'arborescence de montage**

Créez le répertoire dans lequel sera monté le disque dur, et donnez-lui les droits de lecture/écriture nécessaires :

pi@framboise:~ \$ sudo mkdir -p /media/disque

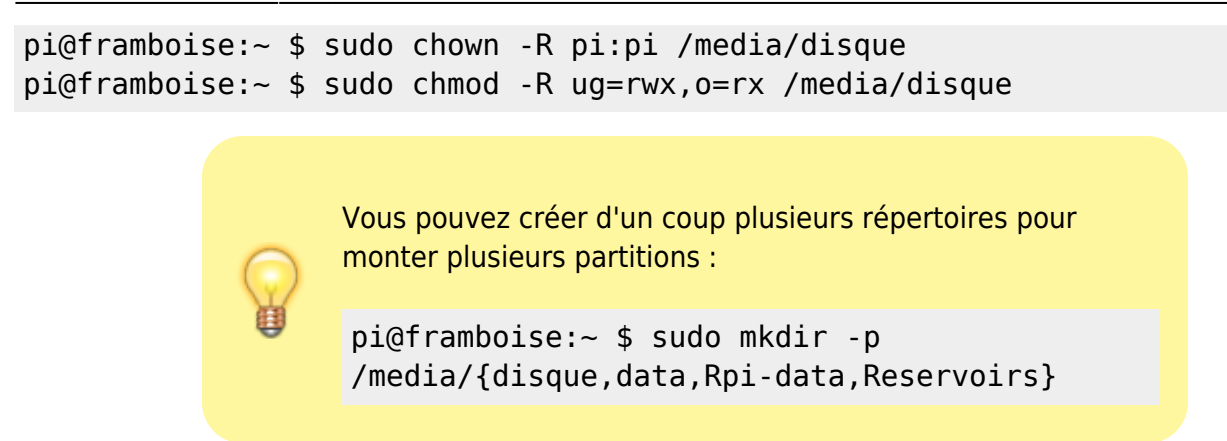

#### **Montage du disque**

Montez le périphérique dans ce dossier :

```
pi@framboise:~ $ sudo mount /dev/sda1 /media/disque
```
Pour monter le disque au démarrage du Raspberry, éditez avec les droits d'administration le fichier **/etc/fstab** et ajoutez la ligne :

#### [/etc/fstab](https://nfrappe.fr/doc/doku.php?do=export_code&id=tutoriel:disque:raspi:start&codeblock=0)

UUID=XXXXXXX /media/disque ext4 defaults 0 2

Ajouter une ligne pour chaque partition du disque :

• pour une partition ntfs :

```
# Reservoirs (/dev/sda3)
UUID=xxxxxxxxxxx /media/reservoirs
ntfs-3g exec, permissions, auto 0 0 0
UUID
          valeur de l'UUID vue avec blkid, sans les
          guillemets
; point de montage
          /media/Reservoirs (répertoire créé plus haut)
; ntfs-3g
           partition en ntfs
```

```
; permissions
           permet de gérer les droits comme pour une
           partition linux (chown, chmod)
</WRAP>pour une partition ext4 :
           # pidata (/dev/sda2)
           UUID=4e78xxxxxxxxxxx
           /media/Rpi-data ext4
           defaults 0 0
          UUID
                      valeur de l'UUID vue
                      avec blkid, sans les
                      guillemets
           ; point de montage
                      /media/Rpi-data
                      (répertoire créé plus
                      haut)
           ; ext4
                      partition en ext4
          ; defaults
                      valeurs par défaut
           </WRAP>Lancez le montage de toutes ces
           partitions :
           pi@framboise:~ $ sudo
           mount -a
           Redémarrez le Raspberry Pi (cela
           coupe la liaison SSH) :
           pi@framboise:~ $ sudo
```
 $\pmb{\times}$ 

reboot

Désormais, le Raspberry Pi monte son disque au démarrage.

# **Conclusion**

Le disque est maintenant monté sur le Raspberry Pi

# **Problèmes connus**

# **Voir aussi**

**(fr)** [http://emery.claude.free.fr/nas](http://emery.claude.free.fr/nas-samba.html) [-samba.html](http://emery.claude.free.fr/nas-samba.html)

Basé sur « [Créer un NAS avec](http://emery.claude.free.fr/nas-samba.html) [Samba sur Raspberry](http://emery.claude.free.fr/nas-samba.html) » par Claude Emery.

From: <https://nfrappe.fr/doc/>- **Documentation du Dr Nicolas Frappé**

Permanent link: **<https://nfrappe.fr/doc/doku.php?id=tutoriel:disque:raspi:start>**

Last update: **2022/11/08 19:40**